## **USB/RS485** 串行多功能编程电缆 **TSXCUSB485C**

# 用户手册

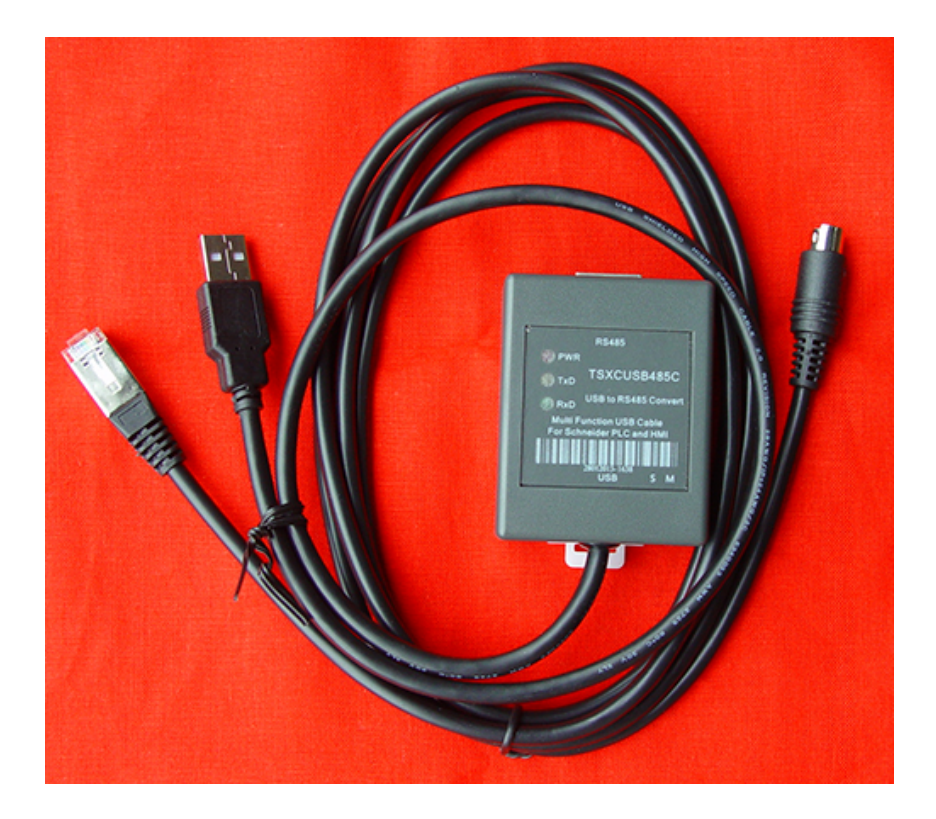

2013-04-09

#### 概述:

TSXCUSB485C 是通过 USB 接口提供串行连接及 RS485 信号转换的多功能编程电缆, 本电缆的工作电源取自 USB 端口,不再由 PLC 的 TER 口供电,因此本电缆支持与 PLC 或 HIM 的 TER 或 AUX 口通信。TSXCUSB485C 可用于施耐德 Modicon TSX 系列 PLC 或 HMI 与电脑通信。可直接连接电脑与 Premium、Micro、Nano、Naza、Twido 等系列 PLC 通信, 更换不同的适配器电缆后还可连接电脑与 OTB、XBTN/R/S、TSXSCA62 等通信。

TSXCUSB485C 编程电缆是 TSXPCX3030 的升级换代产品。

TSXCUSB485C 的转换盒上配置有一个拨动开关,用于选择不同的工作模式,摈弃了由 PLC 控制 RS485 收发使能的方式,数据收发转换全部采用自动流控,可用于多点及点对点 的应用。

施耐德 TSX 系列 PLC 的 TER 口有一个 PMC (模式控制)信号引脚,用于确定该终端 口的工作方式。当 PMC 为高电平, 则 TER 口总是工作在 Uni-Telway Master(主站)方式, 对 PLC 编程需使用该模式。当 PMC 为低电平, 则 TER 口的工作方式由 PLC 配置决定, 一 般为从站方式。

#### 产品结构:

本产品包括 TSXCUSB485C 适配器和 TSXCRJMD25 适配器电缆,可直接连接 PLC 通 信,通过选择不同的适配电缆则可以连接触摸屏等设备通信,这些电缆均为直通电缆,用户 可参照相关接线图自制。

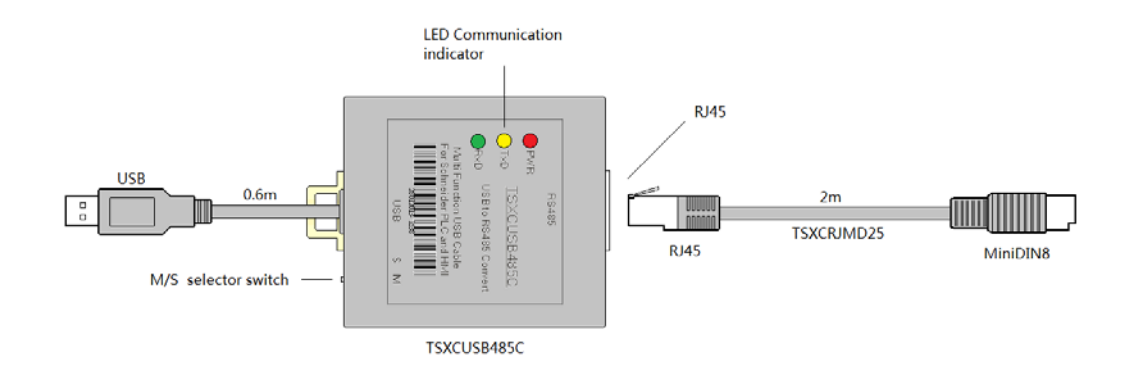

开关 M/S 对应的工作模式

| 开关位置 | 能                             | PMC 电平 | 数据流向控制 |
|------|-------------------------------|--------|--------|
| М    | 用于编程或多点通信时作 Uni-Telway Master |        | 自动     |
| ◡    | 用于其它多点通信方式                    |        | 自动     |

RJ45 插座针脚信号定义

| <b>RJ45</b> |                             | NC         | 没有使用                  |
|-------------|-----------------------------|------------|-----------------------|
|             | $\mathcal{D}_{\mathcal{L}}$ | <b>NC</b>  | 没有使用                  |
|             |                             | <b>PMC</b> | 模式控制信号                |
|             |                             | B          | RS485 信号正             |
|             |                             | A          | RS485 信号负             |
|             | 6                           | NC (注)     | 没有使用                  |
| 8           |                             | Vcc (输出)   | 输出电源 DC5V, 500mA max. |
|             |                             | <b>GND</b> | 信号和电源地                |

注: RJ45 插座的 6 脚为施耐德定义的 RS485 驱动使能控制信号 NDE (输入), 由于 TSXCUSB485C 采用数据流向自动控制,也就没有必要使用该控制信号了。

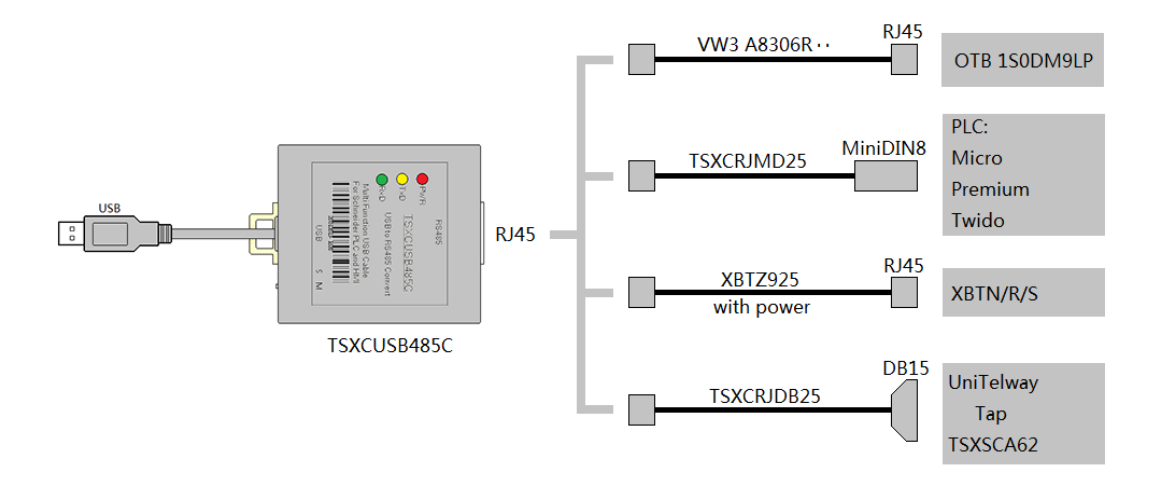

选择不同的适配电缆可连接不同的设备

指示灯:TSXCUSB485C 上有三个 LED 指示灯:PWR(电源)、TXD(发送数据)、RXD(接 收数据), 其状态如下表所示:

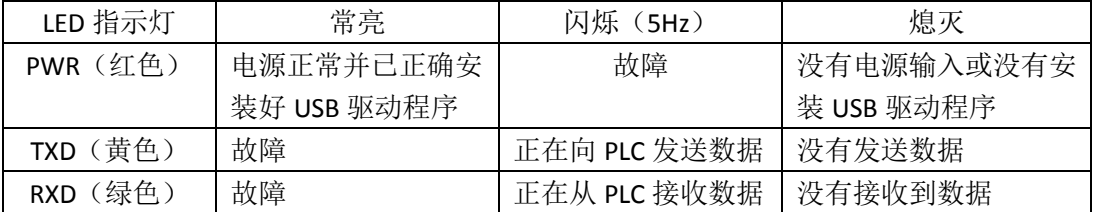

注: 需安装好 USB 驱动程序后, PWR 灯才被点亮, 这一点与以前的产品不同。

#### 特性及技术参数:

- 支持的操作系统 Windows2000/XP/Vista/Win7。
- 完全兼容 USB V1.1 和 USB V2.0 规范。
- USB 总线供电, 本体消耗电流约 50mA, 最大可提供 500mA 输出电流。
- 波特率: 300bps~1Mbps 自动适应。
- 带电源指示灯和数据收发指示灯。
- 适用于 Premium、Micro、Naza、Nano、Twido 和 OTB、XBTN/R/S、TSXSCA62。
- 每套产品包括 TSXCUSB485C 适配器和 TSXCRJMD25 电缆。
- 总长度: 2.5 米, 颜色: 黑色。
- **适配器可安装在 DIN35mm 标准导轨上。**
- 工作温度: -40~+85℃。

#### 使用方法:

TSXCUSB485C 需要安装二个驱动程序才能使用:

1、USB 驱动程序。

2、施耐德 Uni-Telway 驱动程序或 MODBUS 驱动程序。

这些驱动程序均包含在随产品发售的光盘上,用户也可以在施耐德公司官方网站上下 载最新的驱动程序,安装方法很简单,此处不再赘述。

到 2013年3月为止,施耐德公司尚未发布支持 64 位操作系统的驱动程序。

安装完驱动程序后, 用 TSXCUSB485C 电缆连接电脑和 PLC, 在 Windows 的设备管理 器中会出现 TSXCUSB485 这个设备和它对应的串口号。如下图所示, 本例中该电缆对应的 串口号是 COM6。

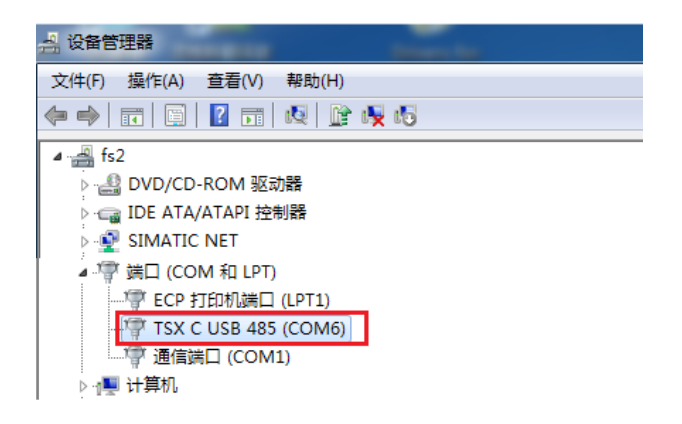

进入 Windows 的控制面板,双击红线框内的驱动管理程序图标:

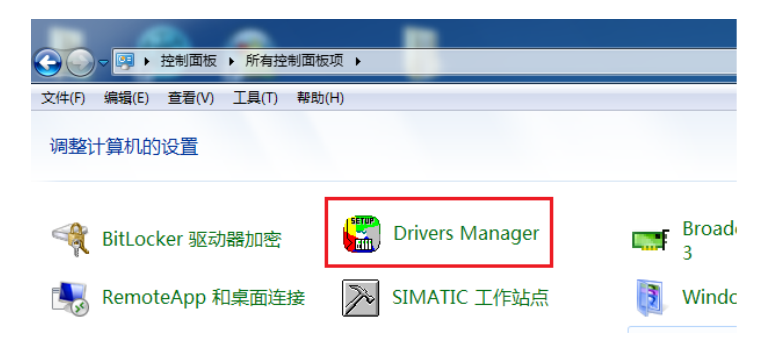

选择 UNITELWAY, 点击 Configuration 按钮设置编程电缆:

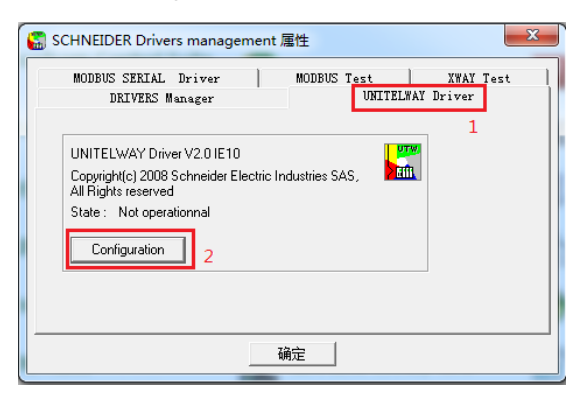

点击 Edit…按钮,设置 COM Port 为 TSXCUSB485C 所对应的串口(本例中为 COM6):

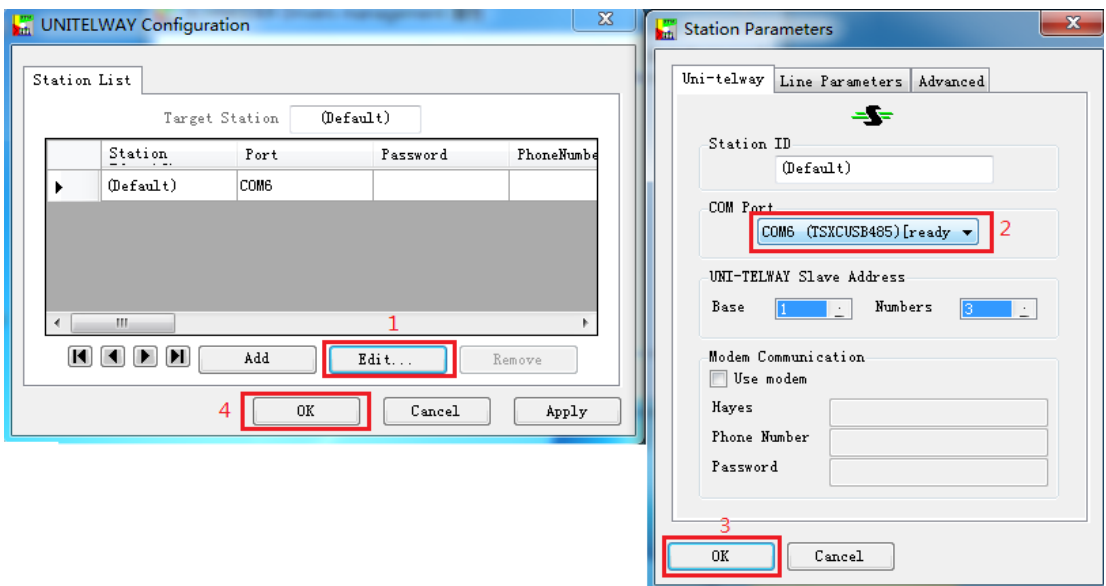

点击 XWAY Test 选项卡测试 TSXCUSB485C, 点击 Connect 按钮(这时电缆需连接电脑 和 PLC),点击 Start 按钮,这时会看到 Request:后面有数字不停的递增,说明 TSXCUSB485C 工作正常。

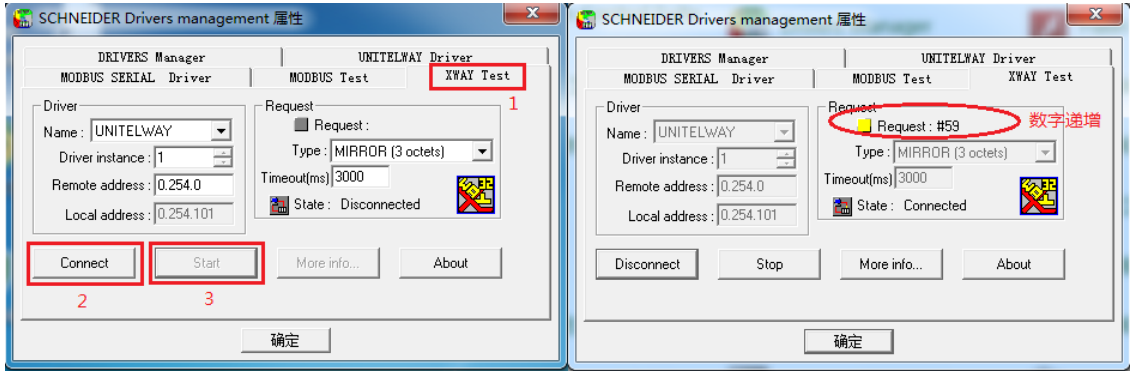

点击 Stop 按钮和 Disconnect 按钮断开通信连接,点击"确定"按钮退出驱动管理程序。

至此,TSXCUSB485C 编程电缆已设置完成并通过测试,可以运行 PLC 编程软件进行 上载、下载程序和数据、监控调试 PLC 等操作了。不同系列的 PLC 或触摸屏所使用的编程 软件是不同的,请用户根据你的 PLC 或触摸屏型号正确选用编程软件。

### 附录:几种适配电缆的制作图

下面几种适配电缆是 TSXCUSB485C 的 RJ45 口到 PLC 或触摸屏的连接电缆。

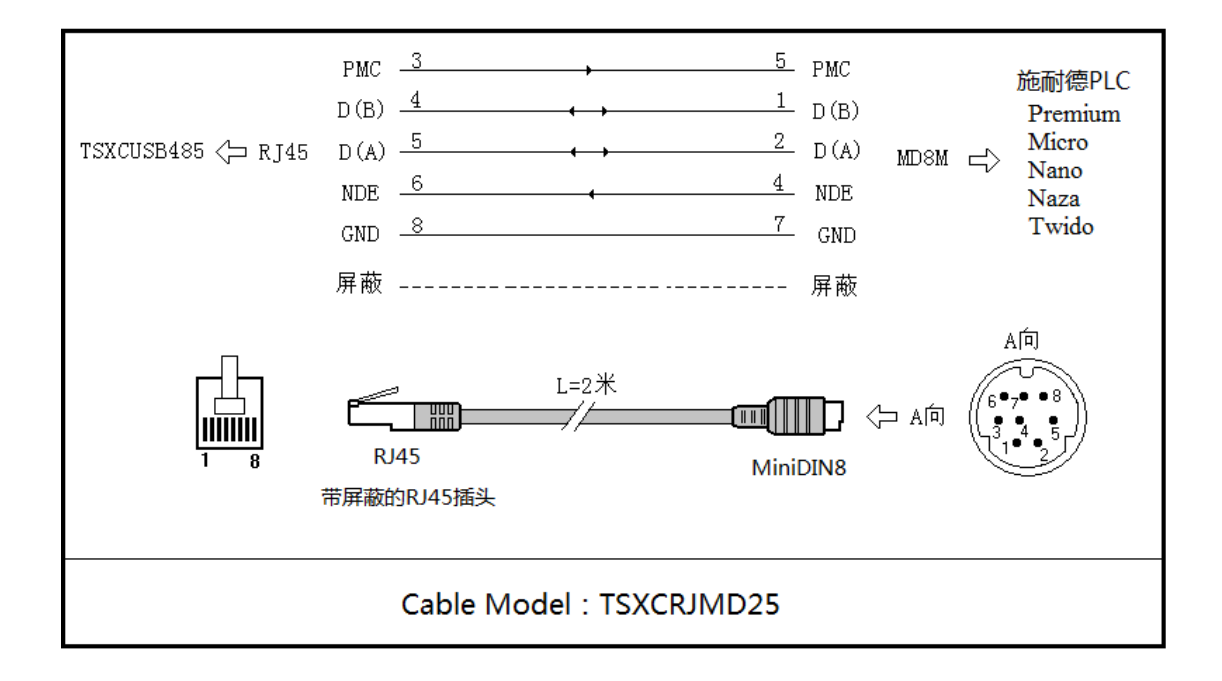

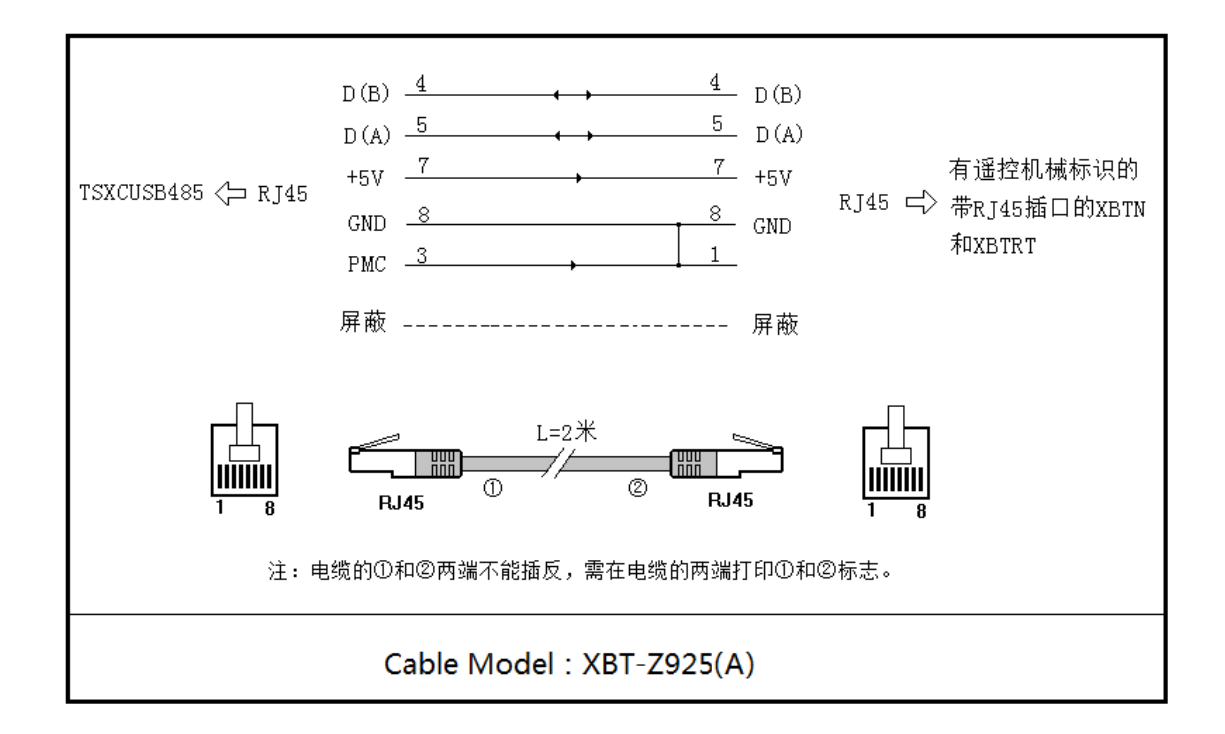

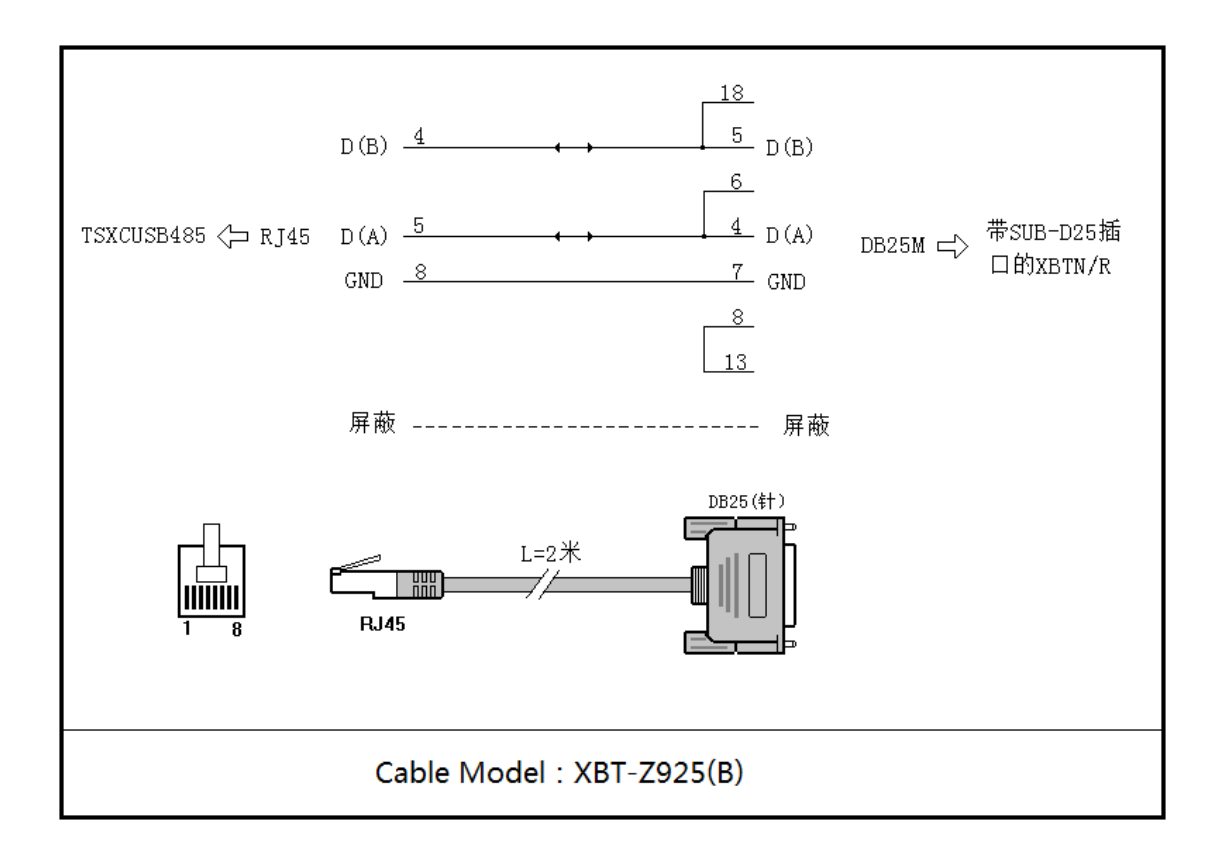